### **LOGIN TO "WWW.SHOP.AUSPENTRUCKPARTS.COM"**

Search our online store on the web.

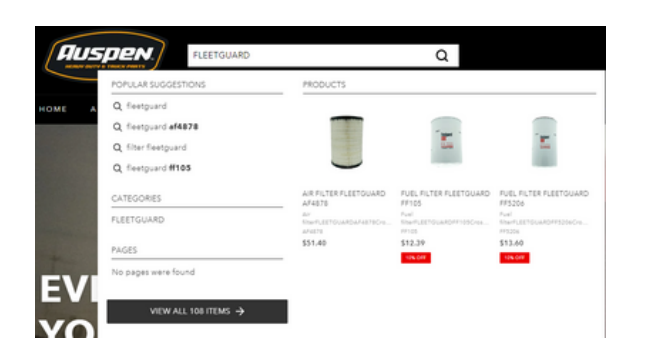

## **SEARCH THE PRODUCTS THAT YOU REQUIRE**

Enter the product name or part number to see the options we have available.

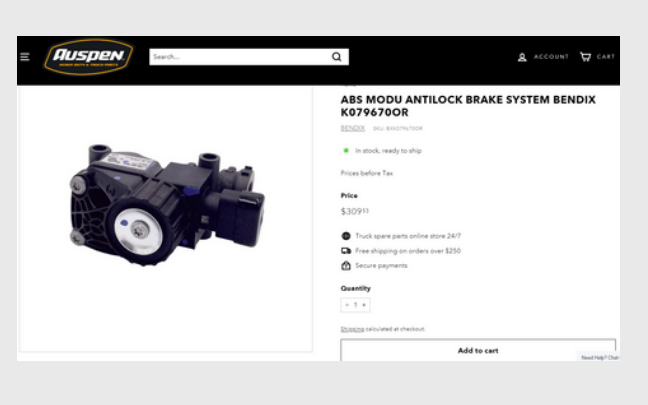

#### **ADD IT TO THE SHOPPING CART**

Add the desired quantity for each part, and then click on the "add to cart" button. If you do not want to add more pieces to your cart you can click on the "buy now" button to go directly to the data registration, if you want to continue adding more pieces, type in the search engine the part and repeat this step.

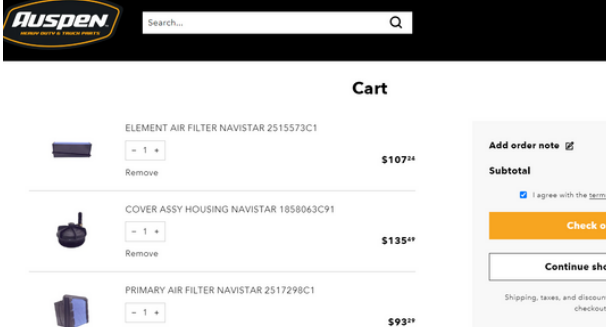

#### **CHECK YOUR SHOPPING CART**

You can find the products added in the "shopping cart" icon, validate or modify the quantities you want according to your requirements, read and accept the terms and conditions of purchase, and then click on

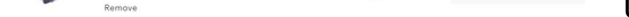

the "Finish Order" button.

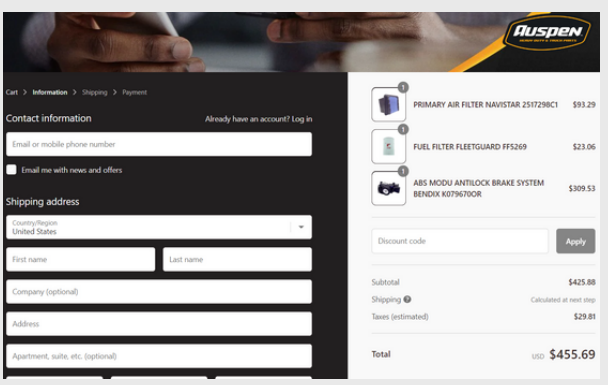

#### **SELECT AND PAY FOR YOUR PURCHASE**

- Credit or Debit Card (Visa, Mastercard, AmEx, Discover, Diners Club)
- Paypal (You only need to log in with your account).
- Apple Pay
- Google Pay
- Meta Pay
- Venmo

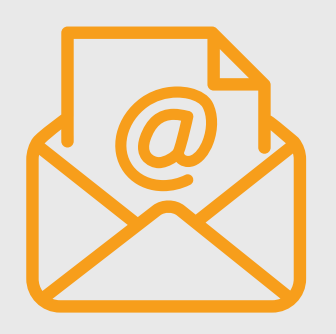

We have 11 different payment options to choose from:

#### **REGISTER YOUR DATA**

Register all your data to be able to ship your order, do not forget to put particular references of your address for delivery.

# We accept **DISCOVER** ∎Pay **AMEX**  $\mathsf{P}$ ay O Meta OPay

#### **CHECK YOUR EMAIL**

After you have made your purchase, you will receive a confirmation email with your order number, which will be used to track your purchase until delivery.

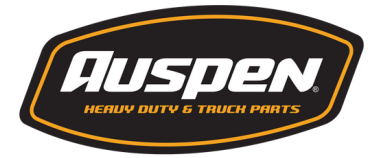

# HOW CAN I BUY ONLINE?

www.shop.auspentruckparts.com

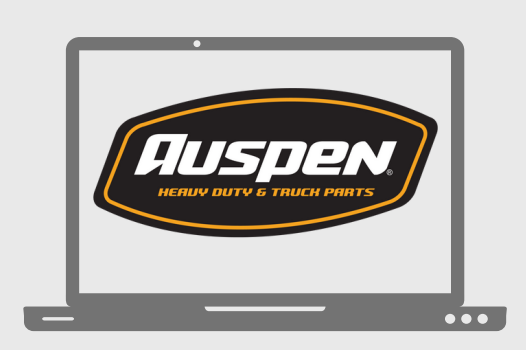